## **Eigenschaften**

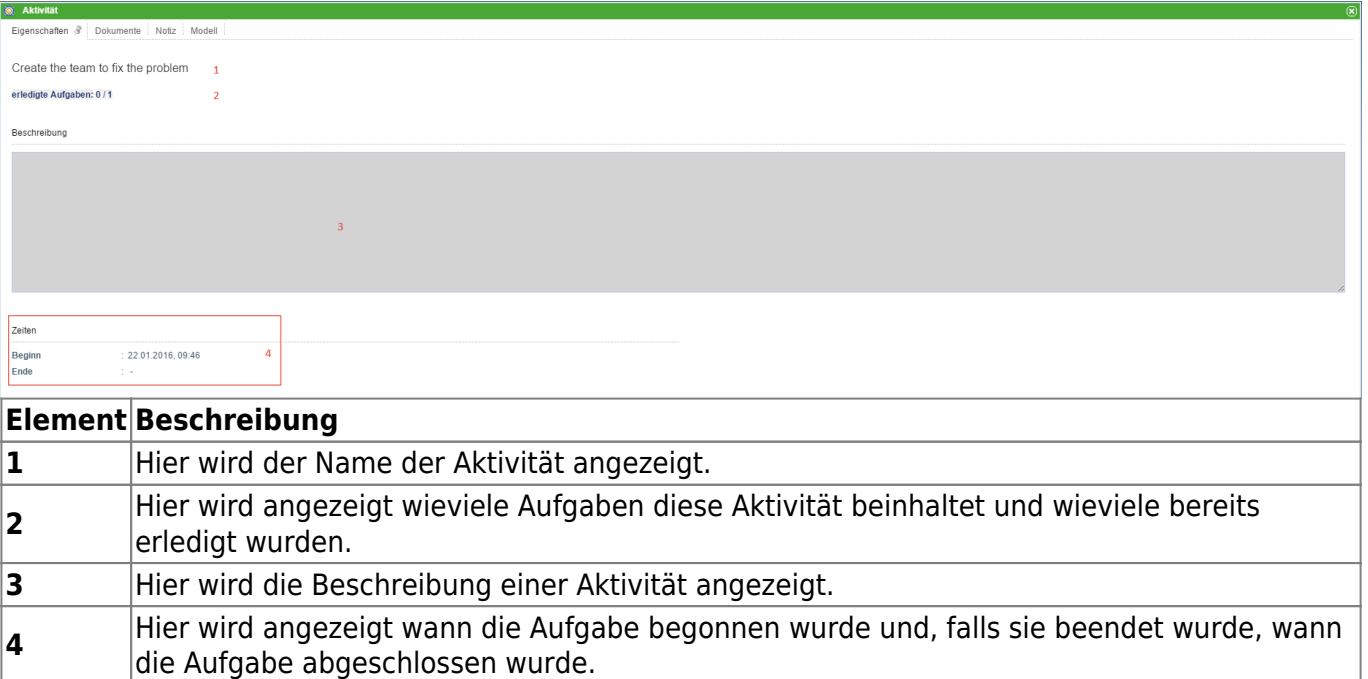

## **Dokumente**

Siehe [Dokumente hochladen](https://wiki.tim-solutions.de/doku.php?id=software:tim:instance_context_documents).

## **Notizen**

Siehe [Notizen.](https://wiki.tim-solutions.de/doku.php?id=software:tim:notes)

## **Modell**

In diesem Fenster wird eine Grafik des Prozessmodells angezeigt. Aktive Aktivitäten werden mit einem farbigen Rahmen versehen und zeigen damit den Fortschritt des Prozesses an.

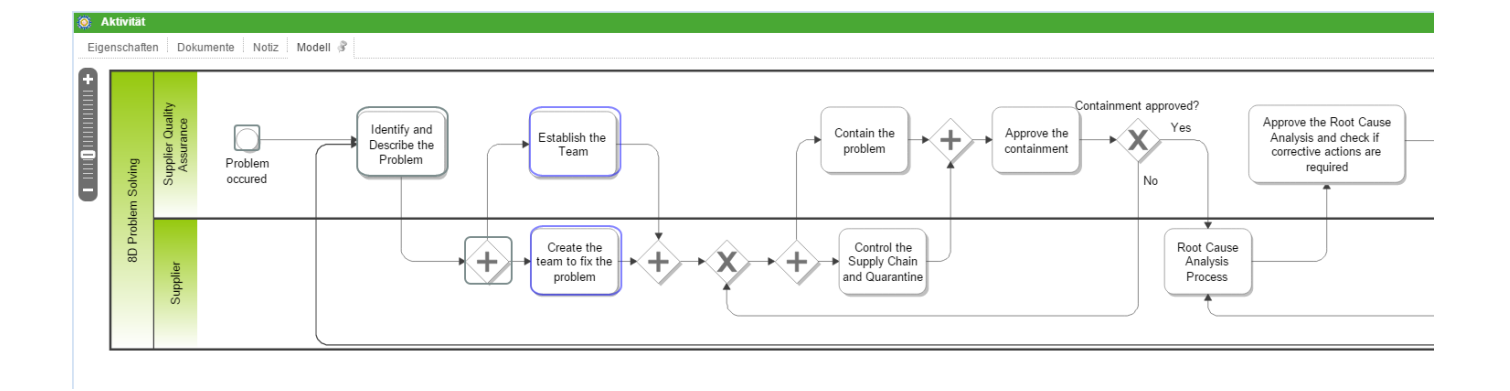

From: <https://wiki.tim-solutions.de/> - **TIM Wiki / [NEW TIM 6 Documentation](https://doc.tim-solutions.de)**

Permanent link: **[https://wiki.tim-solutions.de/doku.php?id=software:tim:activity\\_properties](https://wiki.tim-solutions.de/doku.php?id=software:tim:activity_properties)**

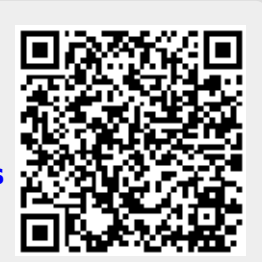

Last update: **2021/07/01 09:52**